# Virtual Classrooms

# Class attendee user guide

# Contents

| ENROLLING IN A CLASS                   | 2  |
|----------------------------------------|----|
| How to enroll                          | 2  |
| Reviewing your schedule                | 4  |
| Preparing your computer for class      | 5  |
| ATTEND A CLASS                         | 6  |
| Join the class                         | 6  |
| Quick glance at classroom features     | 7  |
| How to communicate                     | 8  |
| How to leave the meeting               | 9  |
| How to access materials from the class | 9  |
| Adjusting settings during class        | 10 |
| How Breakout rooms work                | 11 |

#### **ENROLLING IN A CLASS**

#### How to enroll

Depending on the circumstance, your instructor or administrator may enroll you into a class. If that is the case, you will receive information in an email about your class. Otherwise, you will have to enroll into the class yourself. Log onto the community. Select Learning. A virtual class maybe assigned to **MY LEARNING** you under My Assignments or you may have to add the class under the Course Catalog. MY ASSIGNMENTS For this example, open Course Catalog (Add a Course). COURSE CATALOG (Add a Course) Select the class or training you COURSE CATALOG (Add a Course) are looking to enroll into. Classroom Learning Jess Testing 2 Not Enrolled Click Select a Session. 👺 Classroom Learning Jess Testing 2 Not Enrolled Status: Not Enrolled optional Description: **Select a Session** Enter your email if its not already Select a Session populated. Email is required. Where would you like your enrollment confirmation message sent? Email (Required): Jessica.brown@atos.net Alternate Email (Optior Select a location. Select a location: Test Room Click in the date field to view View available sessions by choosing a date highlighted in green: available session dates (in green). 05/25/2020 Select the date highlighted in green and click Go.

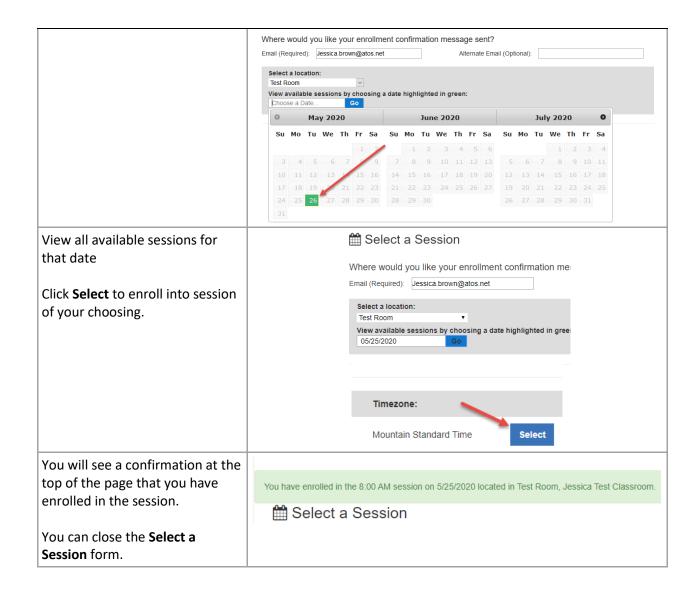

## Reviewing your schedule

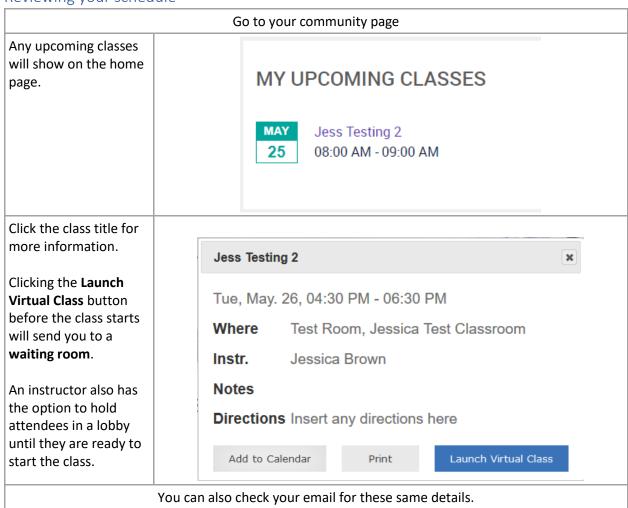

# Preparing your computer for class

| Use the test link in the email confirmation you received to check your computer settings.              | https://www.promisepoint.com/support/troubleshoot/index.html                                                                                             |
|----------------------------------------------------------------------------------------------------|----------------------------------------------------------------------------------------------------|
| You can also click the Is my computer ready to join a virtual classroom? link before the class starts. | ② Jess Testing 2 □ Is my computer ready to join a virtual classroom?                                                                                     |
| The link is also provided here for your convenience.                                                   |                                                                                                    |
| Make sure your sound is working                                                                        | If you have a headset or using your computer speakers, test that they are working.                                                                       |
| Test your mic                                                                                          | Most sessions will have attendees muted, but you may be asked to speak or need to speak throughout the session.                                          |
| Video                                                                                                  | Most sessions will have video turned off for attendees, but you may be part of a breakout group or be asked to participate in sharing your video camera. |

### ATTEND A CLASS

#### Join the class

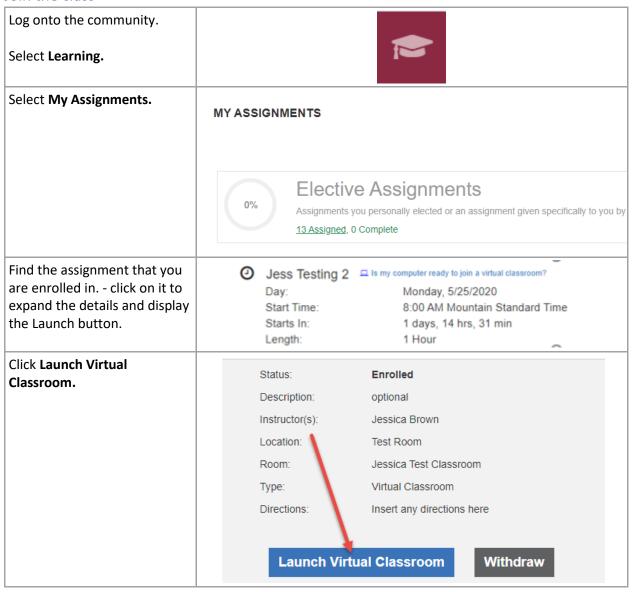

# Quick glance at classroom features

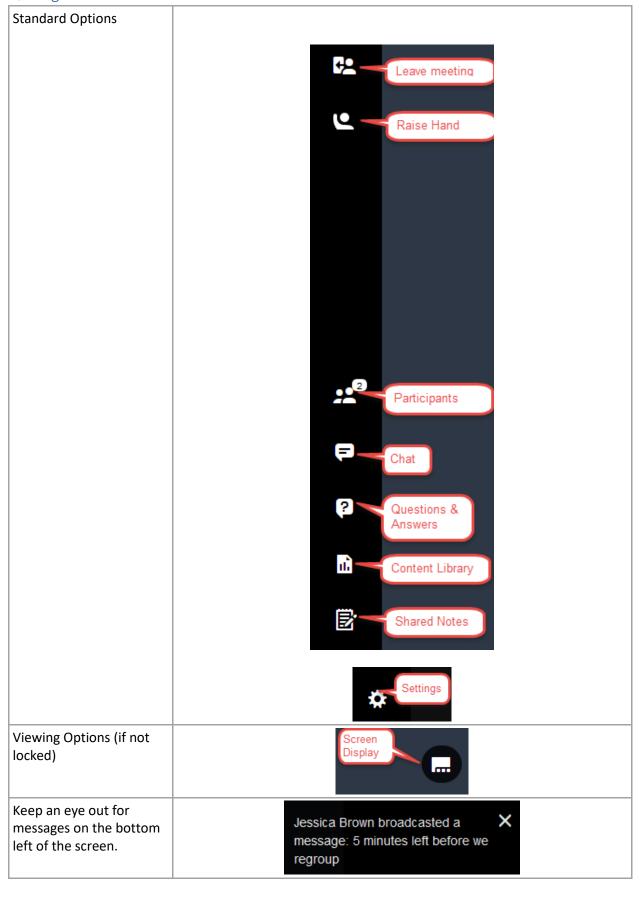

#### How to communicate

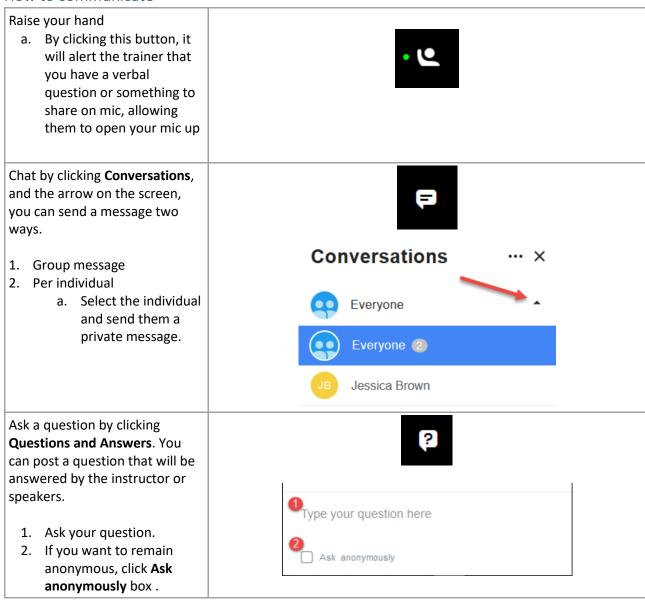

# How to leave the meeting

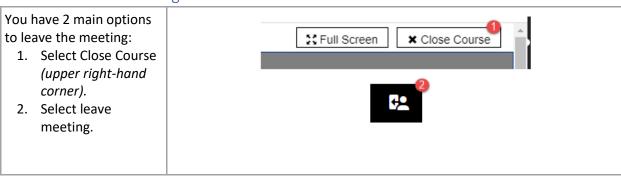

## How to access materials from the class

Check with your instructor for instructions regarding any resources available before or after the class.

## Adjusting settings during class

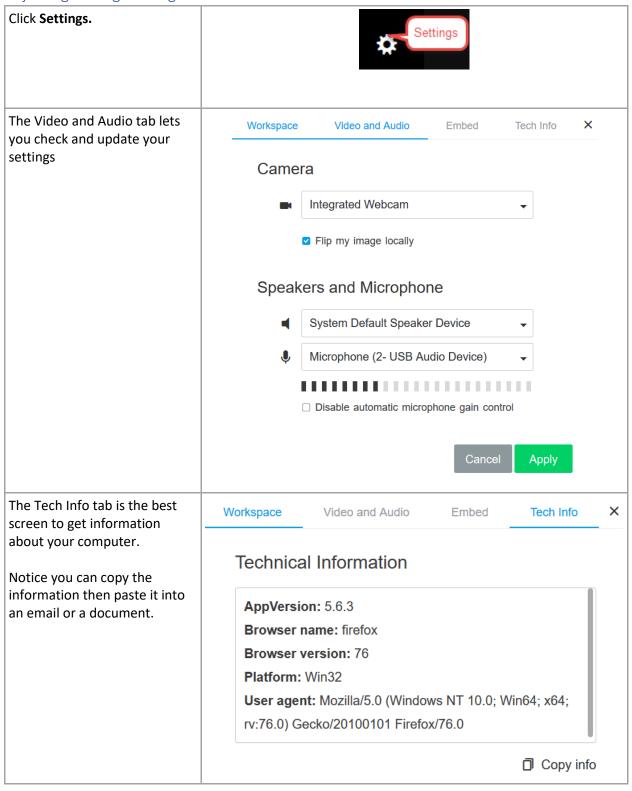

#### How Breakout rooms work

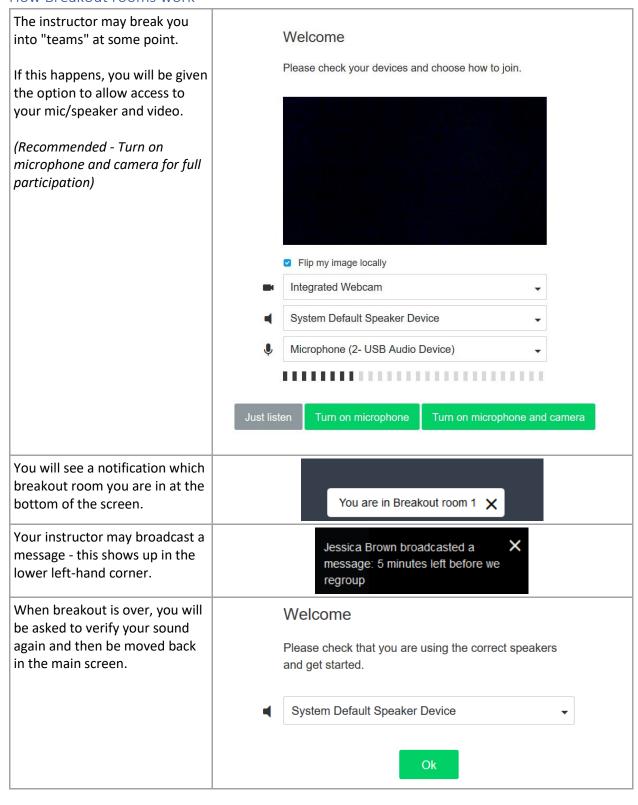